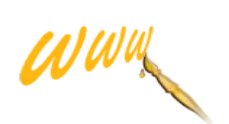

## **Kaskádové štýly**

**História vzniku**

#### **Začiatok 90. rokov**

Prvé prehliadače podporovali vzhľad HTML, ktorý si mohol definovať užívateľ pomocou jednoduchého štýlu

#### **Polovica 90 rokov**

Nastáva otázka či si má štyl definovať autor alebo užívateľ, dočasne zvíťazil autor

#### **rok 1996**

špecifikuje sa CSS1

## **rok 1998**

špecifikuje sa CSS2

#### **rok 2011**

Špecifikuje sa CSS2.1 Väčšina prehliadačov umožňuje užívateľské predefinovanie vzhľadu stránky kôli prístupnosti

Neskôr nastáva modulárna špecifikácia CSS3, kde niektoré moduly už prehliadače podporujú.

Dnešné webové prehliadače vedia pracovať s CSS2.1 a niektoré veci z CSS3

## **Jednoduchý štýl CSS**

Najjednoduchší kaskádový štýl môže vyzerať napr. Takto:

*h1 { color: blue}*

význam zápisu : Všetky nadpisy vytorené pomocou elementu h1 budú mať modrú farbu. V našom prípade je celý štýl tvorený len jedným pravidlom. Každé pravidlo má dve časti – selektor *(h1)* a deklaráciu *(color: blue)*

Selektor určuje elementy, na ktoré bude deklarácia aplikovaná.

Každá deklarácia sa skladá z dvoch častí – z vlastnosti a jej hodnory. Deklarácie môžeme združovať dokopy, pokiaľ ich oddelíme pomocou podkočiarky:

*h1 { color: blue; text-align:center}*

## pravidlo

# body { background-color: white; font-family: Helvetica } selektor deklarace  $h1 \t{color:}$ : blue; font-family: serif; text-align: center } vlastnost hodnota

## **Štýl pre celú stránku zapísaný priamo v HTML dokumente**

Tento spôsob využijeme v prípadoch, kedy chceme definovať vzhľad len jednej stránky a neplánujeme použitie štýlov na ďalších stránach.

Štýl sa vkladá do záhlavia dokumentu do elementu *style.* Pomocou atribútu type musíme určiť typ používaného štýlového jazyka.

```
<!DOCTYPE HTML>
\text{thm1}<head>
    <title>Pokusná stránka se stylem</title>
    <style type="text/css">
         h1 { color: blue; text-align: center }
         h2 { color:red red }
             { text-align: justify }
         p
    \langle/style>
  \langle/head>
  <body>\langlebody>
\langle/html>
```
## **Špecifikácia štýlu priamo v elemente dokumentu**

Táto možnosť definovania štýlu trošku odporuje samotnej filozofii štýlu, ktorá sa snaží oddeliť definíciu vzľadu od samotného obsahu dokumentu. V každom elemente môžeme používať atribút *style* a v ňom priamo uvádzať deklaráciu štýlu.

```
\ddotsc<p style="color: yellow; text-align: right">Tento jediný
odstavec bude žlutý a zarovnaný vpravo.</p>
. . .
```
#### **Pripojenie štýlu z externého súboru**

Tento prípad je najvyužívanejší, pretože umožňuje využiť jeden štýl v na niekoľkých stránkach. Štýl sa k stránke pripája pomocou elementu *link,* ktorý môže byť umiestnený v záhlavý stránky.

```
\langle'DOCTYPE HTML>
\text{thm1}<sub>head</sub></sub>
     <title>Pokusná stránka se stvlem</title>
     <link href="styl.css" type="text/css" rel="StyleSheet">
  \langle/head>
  <body>
  . . .
  </body>
\langle/html>
```
### **Alternatívne štýly**

K stránke môžu byť pripojené aj viaceré štýly naraz a užívateľ si môže medzi nimi prepínať.

Väčšina webových prehliadačov však neponúka možnosť prepínania štýlov a ani si zmenu štýlu nepamätá pri prechode medzi stránkami, musí sa preto riešiť cez JavaScript.

```
<link href="always.css" type="text/css" rel="stylesheet">
<link title="Blue design" href="bluetitle.css" type="text/css" rel="stylesheet">
<link title="Blue design" href="bluepara.css" type="text/css" rel="stylesheet">
```
#### **CSS pozíciovanie**

CSS umožňuje vytvárať zložitý **layout** (rozmiestnenie základných prvkov na stránke, teda schéma kde bude umiestnený logotyp, hlavná navigácia, fulltextové vyhľadávanie a ďalšie...) jednoduchším a kratším kódom než to umožňujú tabuľky. Zmeny takéhoto layoutu sú už potom jednoduchšie. Príklad ukazuje umiestnenie Menu na stránke pomocou *position: fixed*

*.menu { position: fixed; left: 10px; top: 0px; width: 182px; border: 2px blue solid; padding: 2px; height: 100%; overflow: auto; /\* staršie verzie IE nepodporujú position: fixed, ale dá sa to obísť pomocí JS \*/ position: expression("absolute"); top: expression(document.body.scrollTop+this.offsetHeight-this.offsetHeight); }*

#### *.content { margin-left: 200px }*

Príklad kedy stránka obsahuje dva oddiely, jeden pre menu a druhý pre obsah stránky.

> <div class="menu"> ... obsah menu ...  $\langle$  div $\rangle$ <div class="content"> ... samotný obsah stránky ...  $\langle$ /div $\rangle$

## **Definovanie štýlu písma pomocou CSS**

Pomocou CSS môžeme vybrať rodinu písma, štýl písma – normálne, kurzíva..., varianta písma – normálne, kapitálky..., duktus písma – sila ťahu, veľkosť....

*Príklad ukazuje nastavenia písma:*

blockquote { font-weigth: bold; font-style: italic; font-size: 12pt; line-height: 14pt; font-family: "Times Roman", serif }

### **Transformácia Objektov pomocou CSS**

Akýkoľvek objekt je možné 2D transformovať (posunutie, otočenie, skosenie, zväčšenie, zmenšenie).

Je možné aplikovať aj niekoľko transformácií naraz.

*Príklad:*

```
h1 { color: red;
     -o-transform: rotate(30deg) translateY(200px);
     -webkit-transform: rotate(30deg) translateY(200px);
     -ms-transform: rotate(30deg) translateY(200px);
     -moz-transform: rotate(30deg) translateY(200px);
     transform: rotate(30deg) translateY(200px); }
```